## Pre-pago de Comidas Escolares en PayPAMS!

Conozca PayPAMS: Sistema de Manejo de Cuentas para Padres de Familia WWW.paypams.com

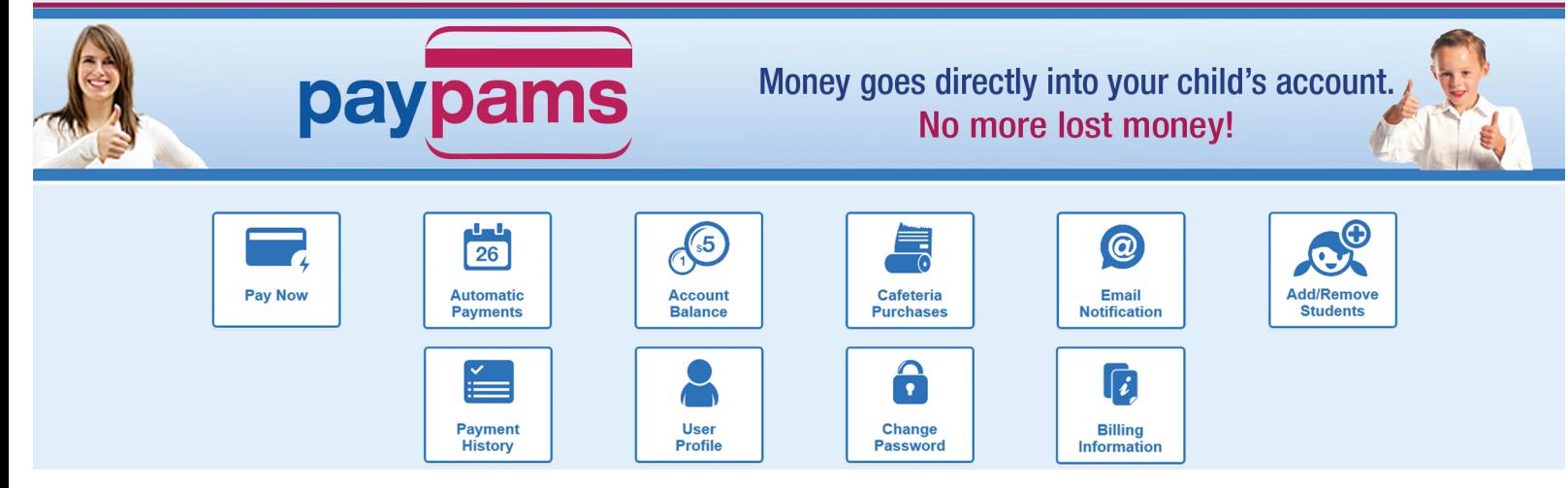

### **RECOMENDACIONES Cuando se Registre COMO REGISTRARSE**

- **ID de Estudiante/ID de Cuenta de Comida:** Antes de iniciar el proceso 1. de registro tenga el ID del estudiante o de la Cuenta de Comida a su alcance. Si no cuenta con esta información pregunte al niño o llame a la escuela.
- **Usuario:** Cree un usuario **único.** Si el sistema indica que el usuario ya 2. esta ocupado, seleccione un usuario diferente.
- **Regístrese a través del Sistema de Teléfono PAMS:** Si usted se 3. registró previamente a través del sistema telefónico PAMS y quiere accesar su cuenta por el

Internet, **no cree otra cuenta.**  Ingrese a PayPAMS.com usando su número de teléfono como el usuario. Su contraseña será la misma que fue creada por teléfono.

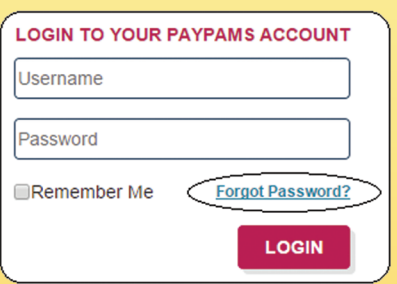

**Cuentas Duplicadas:** Si el 4. sistema indica que una cuenta ya existe con el mismo número

de teléfono o correo electrónico envíe un correo electrónico a support@ PayPAMS.com

- **Contraseña Olvidada:** Si usted se registró previamente con PAMS pero 5. olvido su contraseña, haga clic en el link de **Forgot Password?** en la página de inicio de PayPAMS.com. Si el link no funciona envíe un correo electrónico a support@PayPAMS.com. **No se registre nuevamente.**
- **Saldo en Cuenta de Comida:** Toma de 1-2 días escolares antes que 6. los saldos de nuevos registrantes puedan ser accesibles. Sin embargo, puede hacer pagos inmediatamente después de registrarse.
- **Se cambio a otro distrito escolar:** Si usted ha cambiado de distrito 7. escolar, envíe un correo electrónico a support@PayPAMS.com para establecer su nueva cuenta. **No se registre nuevamente.**

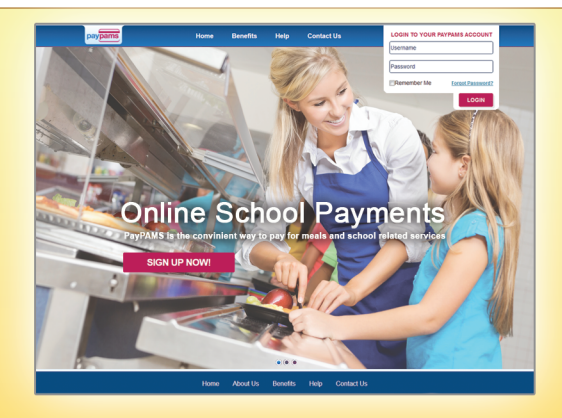

- En PayPAMS.com haga clic en el botón de 1. '¡Inscríbete Ahora!' en la Pagina de Inicio
- 2. Seleccione su estado y distrito escolar
- Cree un Usuario y contraseña e introduzca 3. su información de contacto
- Añada niños a su cuenta 4.

### Mantenga una copia para su referencia

User Name (Nombre de usuario)

#### PASSWORD (Contraseña)

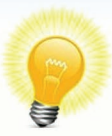

# Recomendaciones para usar PayPAMS.com

- **Confirmación de pago:** Cuando un pago es procesado, 1. un número de confirmación será creado y un correo electrónico le será enviado verificando que el pago ha sido procesado. Si el número de confirmación no se fue creado, entonces el pago no fue aceptado.
- **Pagos Pendientes:** Toma de uno a dos días para que un 2. pago sea incluído en su cuenta de estudiante de la cafetería escolar. Su saldo en el sitio Web de PayPAMS reflejará su pago mas reciente cuando la cafetería confirme recibo de pago.
- **Pagos Declinados:** Si su pago es declinado, verifique que toda 3. la información de facturación es correcta. Si la información esta correcta y el pago aún es rechazado contacte a la compañía emisora de su tarjeta de crédito para más información.
- **Pagos automáticos y activación de notificaciones por**  4. **correo electronico:** PayPAMS le recomienda activar pagos automáticos y notificaciones cuando la cuenta del estudiante llega a \$12.00. Si no activa notificaciones o pagos automáticos cuando el saldo del estudiante sea muy bajo el próximo pago puede que no llegue atiempo a la cuenta del estudiante.
- **Pagos Automáticos:** Si se suscribe a pagos automáticos 5. recibirá un correo electrónico de confirmación de pago incluyendo saldo actual.
- **Notificaciones electrónicas:** Asegúrese que su cuenta de 6. correo **no bloquee** mensajes de customerservice@paypams.com.
- **Tipos de Tarjeta de Crédito:** PAMS solo acepta tarjetas Visa, 7. MasterCard y Discover. También aceptamos tarjetas de debito con el logo de Visa o MasterCard.
- **Tarjeta de Crédito/Estado de Banco:** Pagos de Tarjeta de 8. Crédito son procesados por 'Elavon'. Los pagos PAMS son descritos en su estado de cuenta de Tarjeta de Crédito o del Banco como pagos de 'PayPAMS.com', 'Elavon', o 'PAMS-<su distrito escolar> CO'.
- **Información de Tarjeta de Crédito:** PAMS nunca pedirá 9. información de tarjeta de crédito por correo electrónico. **No responda si recibe tal mensaje.**
- **Transferencia de Dinero de un Año a Otro:** Saldo restante 10. de la cuenta del estudiante será automáticamente transferido al siguiente año escolar.
- **Reembolsos:** PAMS procesa reembolsos solo por la cantidad 11. exacta de pago. Si el estudiante utilizó algo del dinero por favor contacte al distrito escolar.
- **Pagos en la Cafetería de la Escuela:** Para preguntas 12. relacionadas con pagos por cheque o en efectivo hechos directamente en la cafetería de la escuela, favor de contactar la cafetería de la escuela.
- **Navegador de Internet:** PAMS se integra fácilmente con los 13. navegadores de Internet estándar, incluyendo Microsoft Internet Explorer, Mozilla Firefox y Netscape. Para computadoras MAC recomendamos usar el navegador Safari.
- **Servicios Gratis:** No existen costos por chequear saldos de 14. cuentas o por registrarse para recibir notificaciones por correo electrónico.
- **Cuota de Servicio:** Una cuota nominal por servicio, si va a 15. ser cobrada, será desplegada antes de procesar el pago. Para chequear si hay una cuota por servicio, haga clic en '¡Inscríbete Ahora!' en la página de inicio de PAMS, después seleccione su estado y distrito escolar.

¿Más Preguntas? Haga clic en 'Help' en la página inicial de PayPAMS.com

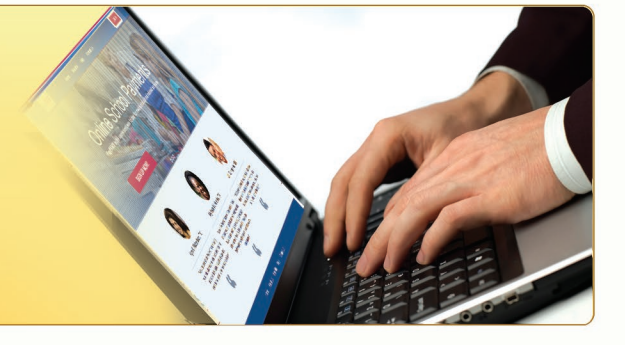